# [Braindump2go Fr[ee Exam Ref 70-515 eBook Download \(61](http://www.mcitpdump.com/?p=3644)-70)

## **MICROSOFT NEWS: 70-515 Exam Questions has been Updated Today! Get Latest 70-515 VCE and 70-515 PDF Instantly! Welcome to Download the Newest Braindump2go 70-515 VCE&70-515 PDF Dumps:**

http://www.braindump2go.com/70-515.html (299 Q&As) We never believe in second chances and Braindump2go brings you the best 70-515 Exam Preparation Materials which will make you pass in the first attempt.We guarantee all questions and answers in our 70-515 Dumps are the latest released,we check all exam dumps questions from time to time according to Microsoft Official Center, in order to guarantee you can read the latest questions! Exam Code: 70-515Exam Name: TS: Web Applications Development with Microsoft .NET Framework 4Certification Provider: MicrosoftCorresponding Certifications: MCPD, MCPD: Web Developer 4, MCTS, MCTS: Microsoft .NET Framework 4, Web Applications70-515 Dumps PDF,70-515 VCE,70-515 eBook,70-515 Microsoft Certification,70-515 Latest Dumps,70-515 Practice Test,70-515 Book,70-515 Dumps Free,70-515 Exam Dump,70-515 Exam Preparation,70-515 Braindumps,70-515 Braindump PDF,70-515 Practice Exam,70-515 Preparation Guide,70-515 eBook PDF TS: Web Applicat

### Framework 4: 70

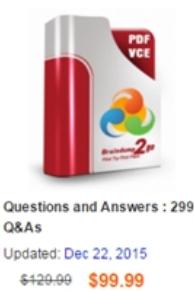

PDF DEMO **O** CHECK OUT

 QUESTION 61You create a Web page that contains drop-down menus that are defined by using div tags in the following code. <div class="dropdown-menu"><div class="menu-title">Menu One</div><div class="menu-items" style="display:none;"><div><a href="#">Item One</a></div><div><a href="#">Item Two</a></div></div></div><div class="dropdown-menu"><div class="menu-title">Menu Two</div><div class="menu-items" style="display:none;"><div><a href="#">Item Three</a></div> <div><a href="#">Item Four</a></div></div></div>You need to write a JavaScript function that will enable the drop-down menus to activate when the user positions the mouse over the menu title.Which code segment should you use? A.  $\mathcal{N}$ .dropdown-menu").hover(function () { $\mathcal{N}$ .menu-items").slideDown(100);},function () { $\mathcal{N}$ .menu-items").slideUp(100);});B.  $\mathcal{S}$ (".dropdown-menu").hover(function () { $\mathcal{S}$ (".menu-items", this).slideDown(100);},function () { $\mathcal{S}$ (".menu-items", this).slideUp(100); });C. \$(".dropdown-menu").hover(function () {\$(this)".slideDown(100);},function () {\$(this).slideUp(100);});D.  $\mathcal{S}$ (".dropdown-menu").hover(function () { $\mathcal{S}$ ("this.menu-title",).slideDown(100);},function () { $\mathcal{S}$ ("this.menu-title",).slideUp(100);}); Answer: B QUESTION 62You are implementing an ASP.NET application that makes extensive use of JavaScript libraries.Not all pages use all scripts, and some scripts depend on other scripts.When these libraries load sequentially, some of your pages load too slowly.You need to use the ASP.NET Ajax Library Script Loader to load these scripts in parallel.Which two actions should you perform? (Each correct answer presents part of the solution. Choose two.) A. In your site's master page, add a call to Sys.loader.defineScripts to define each of the scripts that are used in the site.B. In your site's master page, add a call to Sys.loader.registerScript to define each of the scripts that are used in the site.C. In each page that uses scripts, add a call to Sys.get for each script that is needed in that page.D. In each page that uses scripts, add a call to Sys.require for each script that is needed in that page. Answer: AD QUESTION 63You create a Web page that contains the following image element.<img id="myImage" src="/image1.png" />You need to write a JavaScript function that will dynamically change which image is displayed.Which code segment should you use? A. function changeImage() {myImage.src = "image2.png";}B. function changeImage() { document.getElementById("myImage").src = "image2.png";}C. function changeImage() {getElementById("myImage").src = "image2.png";}D. function changeImage() {window.getElementById("myImage").src = "image2.png";} Answer: B QUESTION 64A Web page includes the HTML shown in the following code segment.  $\epsilon$  span id="ref"> $\epsilon$  name=Reference>Check out $\epsilon/a$ > the FAQ on <a href="http://www.contoso.com">Contoso</a>'s web site for more information: <a href="http://www.contoso.com/faq"

>FAQ</a>.</span><a href="h[ttp://www.contoso.com/home">Home</a>You need to write a Jav](http://www.mcitpdump.com/?p=3644)aScript function that will dynamically format in boldface all of the hyperlinks in the ref span.Which code segment should you use? A. \$("#ref").filter("a[href]").bold();B. \$("ref").filter("a").css("bold");C. \$("a").css({fontWeight:"bold"});D. \$("#ref a[href]").css({fontWeight:"bold"}); Answer: D QUESTION 65You create a Web page that contains the following div.<div id="target"></div>You have [a JavaScript array named imageu](http://www.contoso.com/home")rls that contains a list of image URLs.You need to write a JavaScript function that will insert images from the URLs into target.Which code segment should you use? A.  $$(imageurls).each(function(i,url)_{$("\langle img \rangle", url).append("#target");}$ });B.  $$(imageurls).each(function(i,url)_{$("\langle #target") +=$  ${\cal K}$ "<img/>").attr("src", url);});C. \$.each(imageurls, function(i,url){ ${\cal K}'$ <img/>").attr("src", url).appendTo("#target");});D. \$.each(imageurls, function(i,url){\$("#target").append("<img/>").src = url;}); Answer: C QUESTION 66You create a Web page that contains the following code.<script type="text/javascript">var lastId = 0;</script><div class="File">Choose a file to upload:<input id="File0" name="File0" type="file" /></div><input id="AddFile" type="button" value="Add a File" /><input id="Submit" type="submit" value="Upload" />You need to provide the following implementation.- Each time the AddFile button is clicked, a new div element is created.- The new div element is appended after the other file upload div elementsand before the AddFile span.- Each new element has a unique identifier. Which code segment should you use? A.  $\sqrt{(HAddFile'')}.click$  (function () {var id = "File" + ++lastId;var item = \$(".File:first").clone(true);\$("input:file", item).attr({ id: id, name: id });item.insertBefore("#AddFile");});B.  $$(''#AddFile").click$  (function () {var id = "File" + ++lastId; $$(''.File:first").clone(true).attr({ id.: id., name: id ).$ insertBefore("#AddFile");});C. \$("#AddFile").click(function () {var id = "File" + ++lastId;});D. \$("#AddFile").click(function () {var id = "File" + ++lastId; var item =  $\mathcal{S}$ (".File: first").clone(true);  $\mathcal{S}$ ("input: file", item).attr $(\{\text{id}\}, \text{id}\,, \text{name}:\text{id})$ ; item.insertAfter("input[type=file]");}); Answer: A QUESTION 67You are building an ASP.NET control.The control displays data by using a table element with a class attribute value of Results.The control should expose a client-side event named onrowselected that fires when a check box in a table row is selected.You need to implement this client-side event.What should you do? A. \$('.Results input:checked').onrowselected = function (e, sender) {...};B. \$('.Results input:checked').bind('onrowselected', function (e, sender)  $\{\ldots\}$ );C.  $\mathcal{S}(\text{Results'})$ .bind('onrowselected', function (e, sender)  $\{\ldots\}$ ).click(function (e)  $\{\text{if}$ (\$(e.target).is('input:checked')) {\$('.Results').trigger('onrowselected', [\$(e.target)]);}});D. \$('.Results').onrowselected(\$.proxy(\$(this).find('input:checked'), function (e, sender) {...})); Answer: C QUESTION 68You create a Web page that contains the following code. (Line numbers are included for reference only.) $01 \le$ script>02 function changeColor(c) { 03 message.style.color = c;04 { $05$  </script>07 <p id="message">Welcome!</p>08 <ul id="color">09 <li>Black</li>10  $\langle$ li>Red $\langle$ li>11  $\langle$ /ul>You need to ensure that when the user clicks an item in the list, the text color of the "Welcome!" message will change.Which declaration should you use? A. <ul id="color"><li onclick="changeColor(this.innerText);">Black</li><li onclick="changeColor(this.innerText);">Red</li></ul>B. <ul id="color"><li onclick="changeColor(this.style.color);">Black</li> <li onclick="changeColor(this.style.color);">Red</li></ul>C. <ul id="color"><li><a onfocus="changeColor(this.innerText);">Red</a></li><li><a onfocus="changeColor(this.innerText);">Black</a></li></ul>D. <ul id="color"><li><a onfocus="changeColor(this.innerText);">Red</a></li><li><a onfocus="changeColor(this.innerText);">Black</a></li></ul> Answer: A QUESTION 69You are implementing an ASP.NET AJAX page.You add the following control to the page.<asp:UpdatePanel ID="pnl1" runat="server" UpdateMode="Conditional"> <ContentTemplate> ... </ContentTemplate></asp:UpdatePanel>You need update the contents of the UpdatePanel without causing a full reload of the page.Which two actions should you perform? (Each correct answer presents part of the solution. Choose two.) A. Add the following control before the UpdatePanel.<asp:Timer ID="Timer1" OnLoad="Timer1\_Tick" runat="server" Interval="3000" />B. Add the following control within the UpdatePanel.<asp:Timer ID="Timer1" OnLoad="Timer1\_Tick" runat="server" Interval="3000" />C. Add an AsyncPostBackTrigger that references Timer1.D. Add a PostBackTrigger that references Timer1. Answer: BC QUESTION 70You are implementing an ASP.NET AJAX page.You add two UpdatePanel controls named pnlA and pnlB. pnlA contains an UpdatePanel control named pnlAInner in its content template.You have the following requirements.- Update panels pnlA and pnlB must refresh their content only when controls that they contain cause a postback.- Update panel pnlAInner must refresh its content when controls in either pnlA or pnlB or pnlAInner cause a postback.You need to configure the panels to meet the requirements.What should you do? A. Set the UpdateMode of pnlA and pnlB to Conditional. Set the UpdateMode of pnlAInner to Always.B. Set the UpdateMode of pnlA and pnlB to Conditional. Set the UpdateMode of pnlAInner to Conditional, and add AsyncPostBackTrigger elements to its Triggers element for every control in pnlA.C. Set the UpdateMode of pnlA and pnlB to Always. Set the UpdateMode of pnlAInner to Conditional.D. Set the UpdateMode of pnlA and pnlB to Always. Set the UpdateMode of pnlAInner to Always, and add AsyncPostBackTrigger elements to its Triggers element for every control in pnlB. Answer: A Thanks For Trying Braindump2go Latest Microsoft 70-515 Dumps Questions! Braindump2go

Exam Dumps ADVANTAGE[S:? 100% Pass Guaranteed Or Full Money Back!? Instant Downloa](http://www.mcitpdump.com/?p=3644)d Access After Payment!? One Year Free Updation!? Well Formated: PDF,VCE,Exam Software!? Multi-Platform capabilities ? Windows, Laptop, Mac, Android, iPhone, iPod, iPad.? Professional, Quick,Patient IT Expert Team 24/7/3299 Onlinen Help You!? We served more than 35,000 customers all around the world in last 5 years with 98.99% PASS RATE!? Guaranteed Secure Shopping! Your Transcations are protected by Braindump2go all the time!? Pass any exams at the FIRST try! **TS: Web Applications Development with Microsoft .NET** 

## **Framework 4: 70-515**

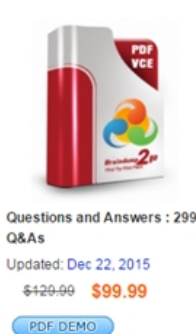

**O** CHECK OUT

### **Product Description Exam Number/Code: 70-515**

### Exam Number/Code: 70-515

"TS: Web Applications Development with Microsoft .NET Framework 4", also kno exam, is a Microsoft Certification. With the complete collection of questions and a Braindump2go has assembled to take you through 299 Q&As to your 70-515 Exa In the 70-515 exam resources, you will cover every field and category in Microso helping to ready you for your successful Microsoft Certification.

### **Free Demo Download**

Braindump2go offers free demo for 70-515 exam (TS: Web Applications Develop Microsoft.NET Framework 4). You can check out the interface, question quality a our practice exams before you decide to buy it.

Printable PDF Premium VCE + VCE Simulator

FREE DOWNLOAD: NEW UPDATED 70-515 PDF Dumps & 70-515 VCE Dumps from Braindump2go: http://www.braindump2go.com/70-515.html (299 Q&As)